# **Slackware ARM sur Raspberry Pi 4**

Le Raspberry PI 4 est sorti le 24 Juin 2019. L'appareil a pour SOC un processeur Broadcom BCM2711B0 qui intègre quatre cœurs ARMv8 Cortex-A72 [64 bit] CPU @ 1.5GHz, et un GPU VideoCore VI GPU @ 500MHz ; il est disponible sous trois configurations différentes avec des mémoires de 1 Go, 2 Go ou 4 Go LPDDR4 SDRAM @ 2400MHz. Cette carte révisée et mise à jour succède au [Raspberry Pi](https://docs.slackware.com/start?id=fr:howtos:hardware:arm:raspberrypi3) [\(3\);](https://docs.slackware.com/start?id=fr:howtos:hardware:arm:raspberrypi3) elle est approximativement 2,5 fois plus rapide et certainement plus puissante. Le Wi-Fi et le Bluetooth sont disponibles sur la carte. Elle possède un véritable port Gigabit Ethernet qui a un contrôleur dédié, qui n'est désormais plus partagé avec le bus USB. L'appareil offre également 2 ports USB3 et 2 ports USB2 mais pas encore de RTC.

Slackware ARM tourne de façon fluide sur cette carte comme vous pouvez l'attendre. Le bureau est beaucoup plus rapide et réactif. Les temps de compilation sont divisés par deux par rapport au RPI3.

Le Raspberry Pi 4 est supporté en dehors de la branche officielle de Slackware ARM par la communauté Slackware .

# **Slackware version current**

Slackware ARM peut être installée sur un Raspberry Pi 4.

Suivez les liens de la table ci-dessous. Ils sont maintenus par un auteur séparé faisant partie de la communauté Slackware sur Raspberry.

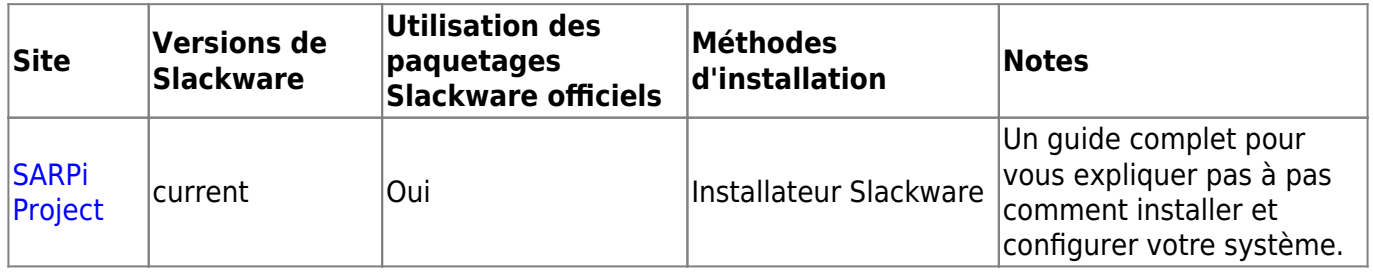

# **AArch64 ARM64 [Expérimental], Slackware ARM -current**

Expérimental, en développement, et prototype, Slackware AArch64 ARM64 link(s).

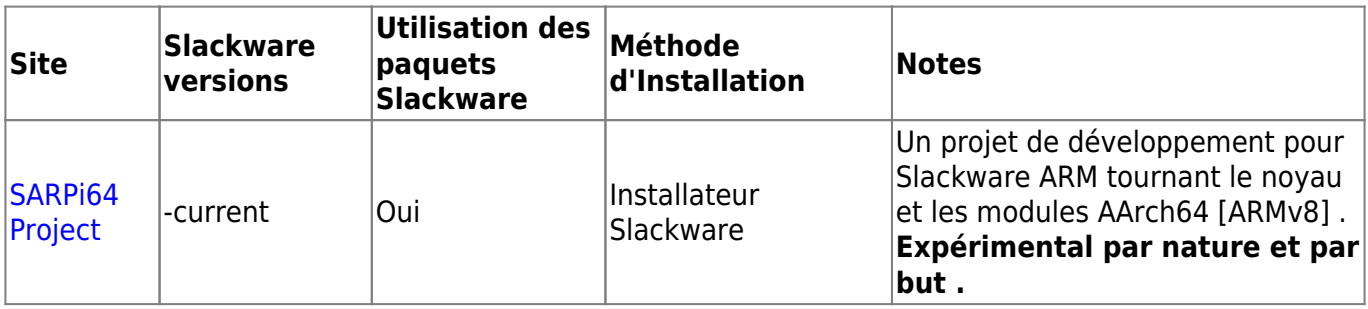

# **Installation manuelle sans image Raspian**

Tant que vous utilisez la version la plus récente du firmware [i.e. postérieure à Juin 2019] et la dernière image Raspian Buster,la [méthode d'installation manuelle du Raspberry Pi 1 m](https://docs.slackware.com/howtos:hardware:arm:raspberrypi)arche aussi pour le Pi 4.

#### **1. Partitionnement et formatage de la carte SD**

```
$ sudo fdisk -l /dev/mmcblk0
```

```
Disk /dev/mmcblk0: 31.9 GB, 31914983424 bytes
4 heads, 16 sectors/track, 973968 cylinders, total 62333952 sectors
Units = sectors of 1 * 512 = 512 bytes
Sector size (logical/physical): 512 bytes / 512 bytes
I/O size (minimum/optimal): 512 bytes / 512 bytes
Disk identifier: 0x00000000
```
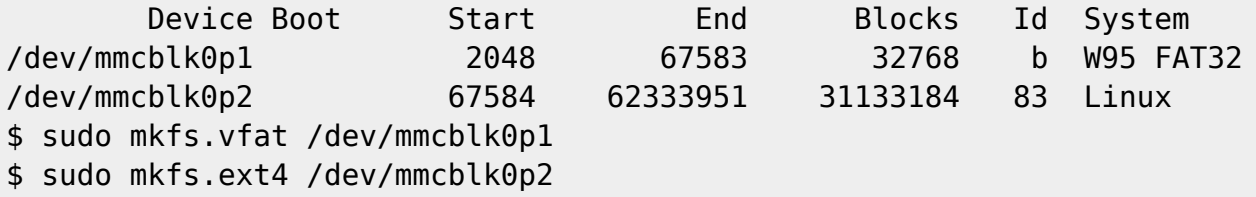

Remarques:

- l'utilise une carte SD de 32 Go
- le choisis 32 Mo comme taille de la première partition
- Je laisse tout l'espace vide pour la seconde partition

#### **2. Mettre le firmware du Raspberry Pi sur la carte SD**

```
$ git clone https://github.com/raspberrypi/firmware.git
$ sudo mount /dev/mmcblk0p1 ~/mnt
$ sudo cp -r firmware/boot/* ~/mnt
$ sudo umount ~/mnt
$ sudo mount /dev/mmcblk0p2 ~/mnt
$ sudo mkdir -p ~/mnt/lib/modules
$ sudo cp -r firmware/modules/* ~/mnt/lib/modules
$ sudo umount ~/mnt
```

```
3. Mettre le filesystem mini root de Slackware ARM sur la carte SD
```

```
$ wget -c
ftp://ftp.arm.slackware.com/slackwarearm/slackwarearm-devtools/minirootfs/ro
ots/slack-14.2-miniroot_01Jul16.tar.xz
$ sudo mount /dev/mmcblk0p2 ~/mnt
$ sudo tar -C ~/mnt -xf slack-14.2-miniroot_01Jul16.tar.xz
$ echo "/dev/mmcblk0p1 /boot vfat defaults 0 0" | sudo tee ~/mnt/etc/fstab
$ echo "/dev/mmcblk0p2 / ext4 defaults 0 0" | sudo tee -a
~/mnt/etc/fstab
$ echo "proc /proc proc defaults 0 0" | sudo tee -a
```

```
~/mnt/etc/fstab
$ PASSWD=$(openssl passwd -1 -salt cetkq/enZx6/c2 password)
$ sudo sed -i "s|\(root:\).*\(:16983:0:::::\)|\1${PASSWD}\2|"
~/mnt/etc/shadow
$ sudo sed -i 's|USE_DHCP\[1\]=""|USE_DHCP\[1\]="yes"|'
~/mnt/etc/rc.d/rc.inet1.conf
$ echo "PermitRootLogin yes" | sudo tee -a ~/mnt/etc/ssh/sshd_config
$ sudo umount ~/mnt
```
Remarques:

- Je mets "password" comme mot de passe pour l'utilisateur "root"
- l'active DHCP sur l'interface réseau "eth1"
- J'autorise l'utilisateur "root" à se connecter par SSH

### **4. Insérer la carte SD dans le Raspberry Pi**

Votre carte SD est prête et vous pouvez l'insérer dans le Raspberry Pi et le démarrer.

Vous pouvez vous connecter à distance sur votre Raspberry Pi par SSH en tant que "root".

\$ ssh root@raspberrypi

Dès que vous êtes connecté, vous pouvez installer les paquetages additionnels de Slackware ARM:

```
$ wget --mirror ftp://ftp.arm.slackware.com/slackwarearm/slackwarearm-14.2
$ upgradepkg --install-new
ftp.arm.slackware.com/slackwarearm/slackwarearm-14.2/slackware/*/*.txz
$ removepkg
ftp.arm.slackware.com/slackwarearm/slackwarearm-14.2/slackware/*/kernel_*.tx
z
```
- Je considère que nom d'hôte du Raspberry Pi est "raspberrypi"
- Je recommande de choisir un utilisateur normal plutôt que "root"
- Je recommande de changer le mot de passe de "root"
- le recommande d'interdire à "root" de se connecter par ssh
- Je recommande de [créer vos propres paquetages du noyau Linux](https://www.raspberrypi.org/documentation/linux/kernel/building.md) car le noyau que vous utilisez ne coïncide pas avec les paquetages installés de Slackware ARM

### **5. Trucs et astuces**

### **5.1. Processeur**

Le processeur du Raspberry Pi peut atteindre 1.2GHz. Cependant, par défaut, il est bridé à 600MHz même s'il est utilisé à 100 %. Vous pouvez vérifier la fréquence courante du processeur en tapant:

### \$ cpufreq-info

Pour atteindre 1.2GHz quand le processur est utilisé à 100 % ( autrement dit pour faire de l'adaptation de fréquence ) , il faut changer les "gouverneurs" par défaut. Ajoutez cette ligne à la fin du fichier /etc/rc.d/rc.local:

echo ondemand | sudo tee /sys/devices/system/cpu/cpu\*/cpufreq/scaling\_governor

Maintenant le processeur est correctement configuré.

#### **5.2. Temps**

Malheureusement, le Raspberry Pi ne possède pas d'horloge temps réél (RTC). C'est la raison pour laquelle il n'y a pas de pile sur la carte mère. Cela veut dire que chaque fois que vous éteignez le Raspberry Pi, l'horloge est remise à 0! Cependant, si vous un accès Internet, vous pouvez mettre l'horloge à l'heure durant le démarrage de Slackware ARM. Ajoutez la ligne suivante à la fin du fichier /etc/rc.d/rc.local:

ntpdate pool.ntp.org

Maintenant, l'horloge est à la bonne heure.

#### **5.3. Video**

Malheureusement, le Raspberry Pi n'est pas compatible OpenGL (il est compatible OpenGL ES qui est un sous-ensemble d'OpenGL). Cela veut dire que, par défaut, toutes les applications qui ont besoin d'OpenGL seront lentes. Cependant, vous pouvez atteindre 60 images par seconde pour des applications OpenGL sur le Raspberry Pi en utilisant le bon pilote.

En premier, il faut construire Mesa (>= 17.0.4) avec le pilote VC4 DRI:

```
$ CFLAGS="-O2 -march=armv8-a -mtune=cortex-a53 -mfloat-abi=softfp -
mfpu=neon-vfpv4" \
     CXXFLAGS="-O2 -march=armv8-a -mtune=cortex-a53 -mfloat-abi=softfp -
mfpu=neon-vfpv4" \
     ./configure \
    --prefix=/usr \
     --sysconfdir=/etc \
     --with-dri-driverdir=/usr/lib/xorg/modules/dri \
    --with-egl-platforms=x11,drm \
     --with-gallium-drivers=vc4
$ make -i4$ make install DESTDIR=/where/you/want/to/install
```
Ensuite, fabriquez votre propre paquetage Mesa pour Slackware ARM et installez le.

Deuxièmement, ajoutez la ligne suivante à la fin du fichier /boot/config.txt:

```
dtoverlay=vc4-fkms-v3d
```
Puis redémarrez le Raspberry Pi. Vous pouvez vérifier que vous pouvez atteindre les 60 images par seconde pour des applications OpenGL sur le Raspberry Pi en tapant la commande suivante dans un terminal X:

\$ glxgears

Désormais la vidéo est correctement configurée.

## **Sources**

- Version originale [Exaga](https://docs.slackware.com/wiki:user:exaga)
- Traduction française [Desiderius](https://docs.slackware.com/wiki:user:desiderius)

[howtos](https://docs.slackware.com/tag:howtos), [hardware](https://docs.slackware.com/tag:hardware?do=showtag&tag=hardware), [arm](https://docs.slackware.com/tag:arm?do=showtag&tag=arm), [author exaga](https://docs.slackware.com/tag:author_exaga?do=showtag&tag=author_exaga)

From: <https://docs.slackware.com/>- **SlackDocs**

Permanent link: **<https://docs.slackware.com/fr:howtos:hardware:arm:raspberrypi4>**

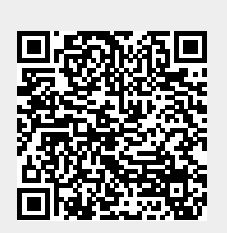

Last update: **2020/07/01 20:10 (UTC)**